## **Acer USB driver Un-install Procedure. ( Ver. 1.09 )**

**This is the manual for the Un-install program that comes with the Acer USB external re-writer driver version 1.09 (Setup\_Uninstall.exe).**

**The Uninstall Program will remove all previously installed Acer USB drivers. We strongly advise running this un-install program before upgrading to the new 1.09 version. Please carefully follow the steps below.**

**1. Run "Setup\_Uninstall.exe", and you will see the following messages:**

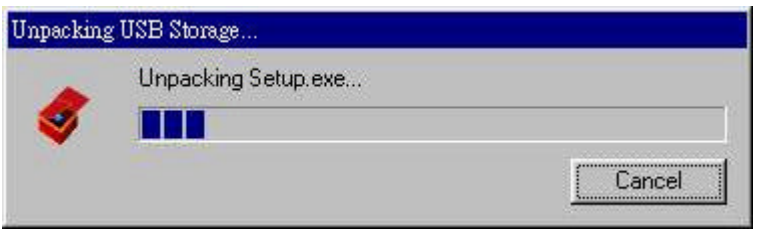

**Fig.1**

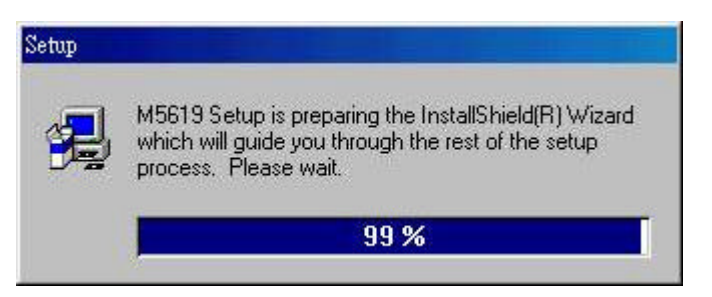

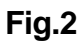

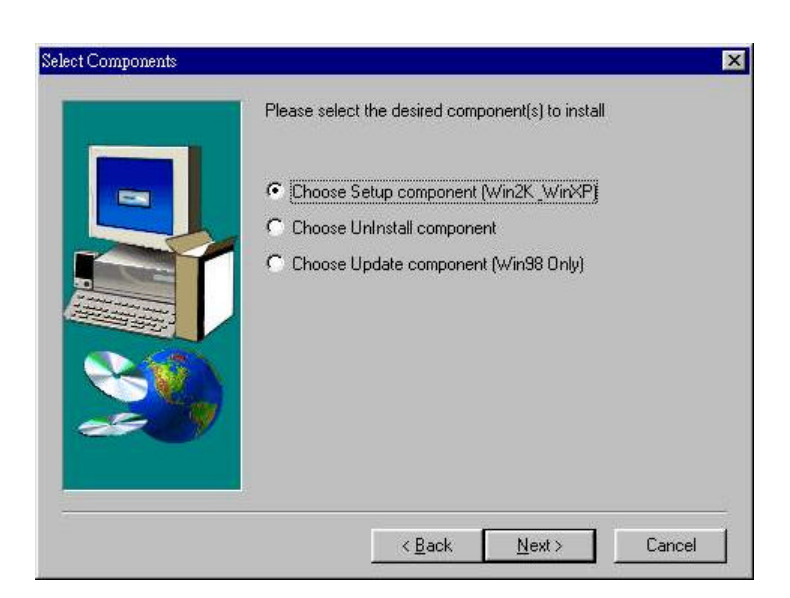

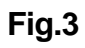

**2. When you see the Fig.3, please select "Choose Uninstall component" and click the "Next" button to start the Un-install function.**

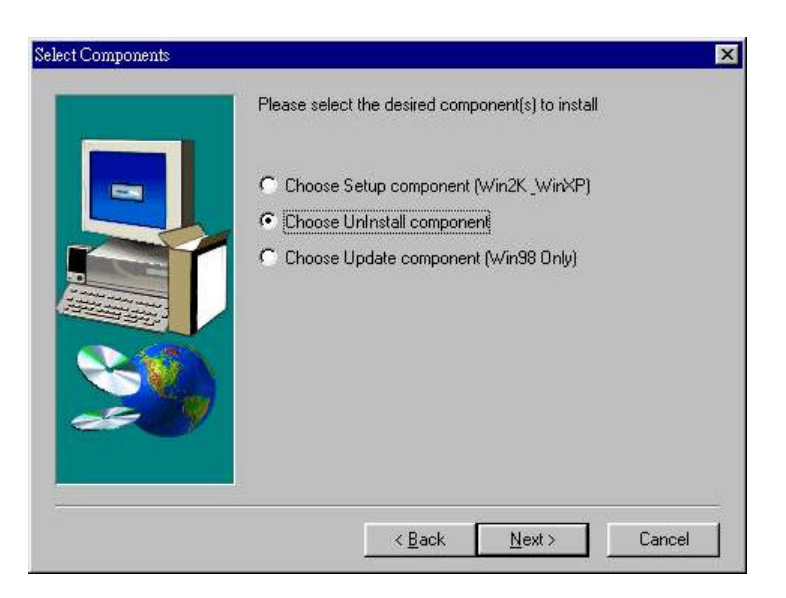

## **Fig.4**

**4. When the un-install is complete you will get the message below. After you reboot the system all existing Acer USB drivers will have been removed and you will be ready for a clean install of the new driver.**

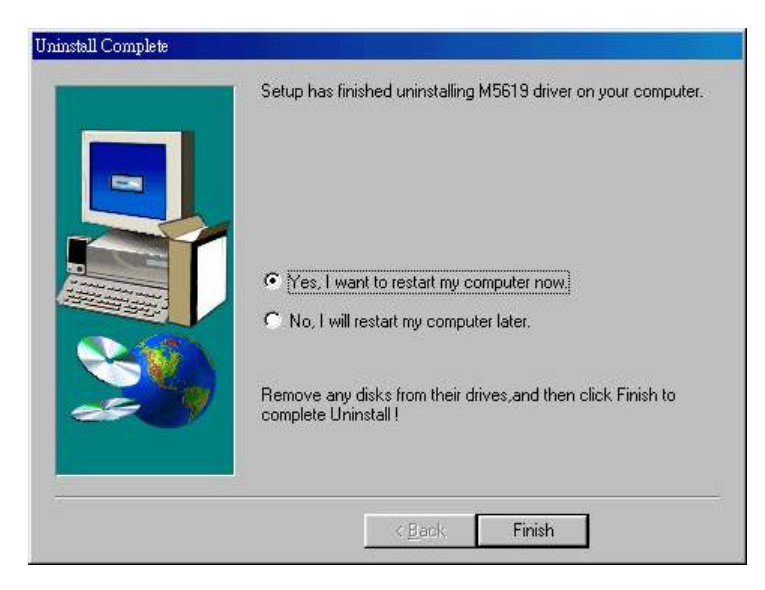

**Fig.5**